## Modern C++ for Computer Vision and Image Processing

Tutorial: Homework Submission

**Ignacio Vizzo and Cyrill Stachniss** 

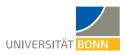

## Submit homeworks through Git

- Log in to https://gitlab.igg.uni-bonn.de/
- Request access to cpp-2020 group: https://gitlab.igg.uni-bonn.de/students/moderncpp/cpp-2020
- Fork the base homework repository: https://gitlab.igg.uni-bonn.de/teaching/cpp-homeworks
- To fork a repository in Git means to create a copy of the repository for your user

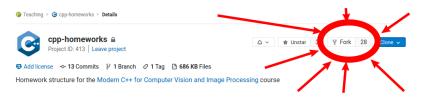

## **Submit homeworks through Git**

The address of your fork will be:

- /<your\_name>/cpp-homeworks
  instead of:
- /teaching/cpp-homeworks

To enable homework checks, from your fork:

- Settings Members Select members to invite
- Pick @hw\_bot with developer rights
- This bot updates the Wiki in your project with evaluation of your homework
- Now push anything into the repo: git push origin master

## How to see evaluation results

- Your repository has a Wiki page
- In a couple of minutes after a push open the wiki page
- Example look:

| Test | results |
|------|---------|
|      |         |

| Homework Name      | Task Name     | Test Name       | Result |
|--------------------|---------------|-----------------|--------|
| Bash and C++ intro | Guessing game | Build Succeeded | ✓      |
|                    | Simple Bash   | Test 1          | /      |

With 💙 from homework bot 🍙